## **CUTI REHAT BAKAL PESARA**

**MODUL PENGURUSAN SARAAN FAEDAH DAN GANJARAN** 

## **SELENGGARA CUTI SAKIT** (MEMASUKKAN KELAYAKAN JUMLAH HARI CUTI SAKIT DAN LAIN-LAIN CUTI SELAIN CUTI REHAT MENGIKUT **TAHUN)**

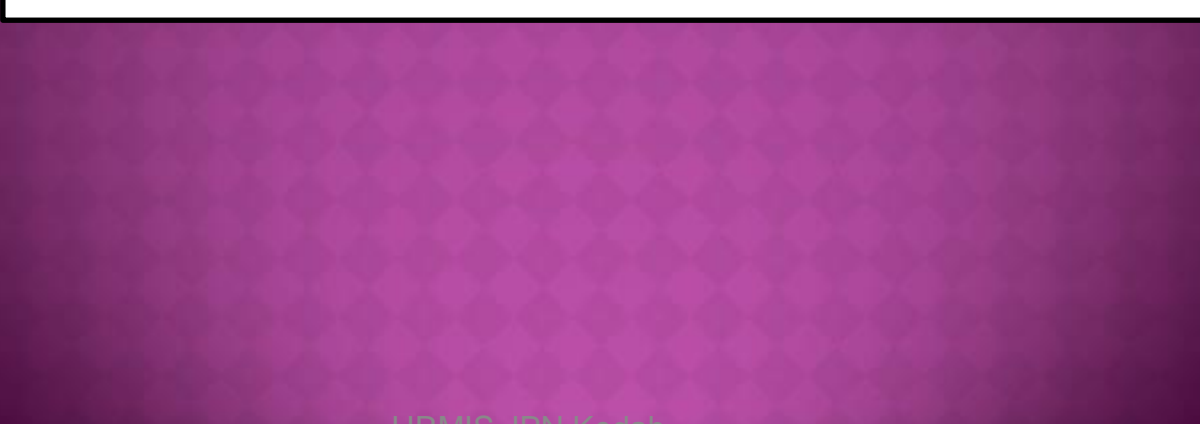

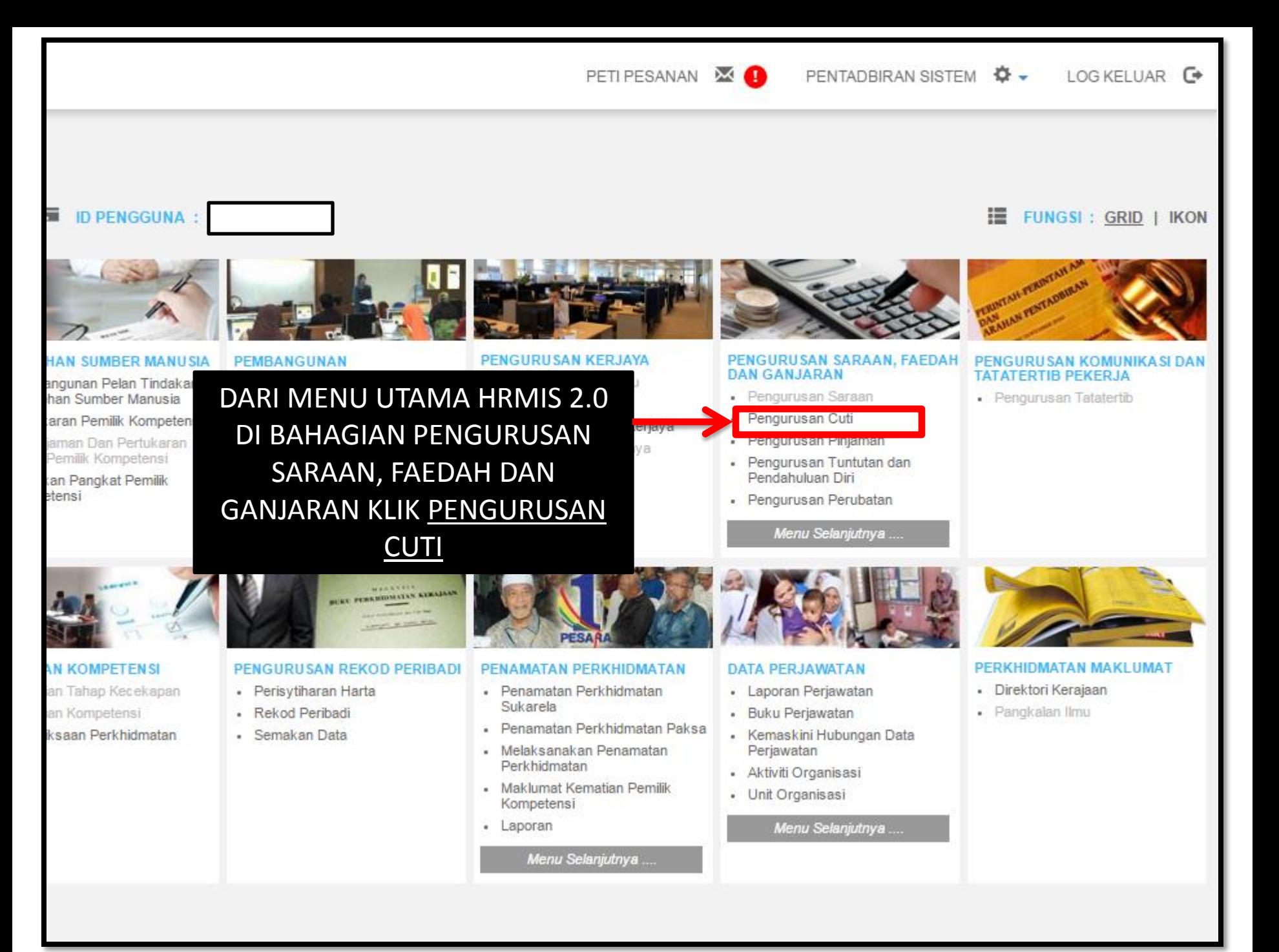

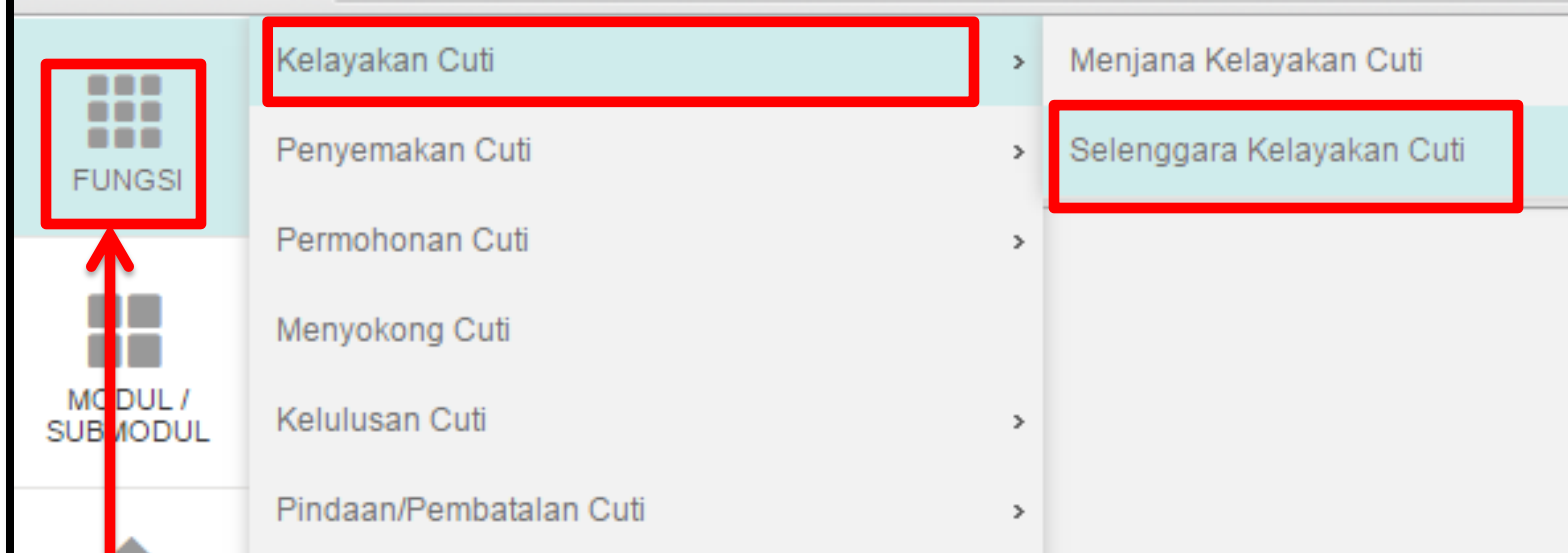

## KLIK FUNGSI - KELAYAKAN CUTI - SELENGGARA KELAYAKAN CUTI

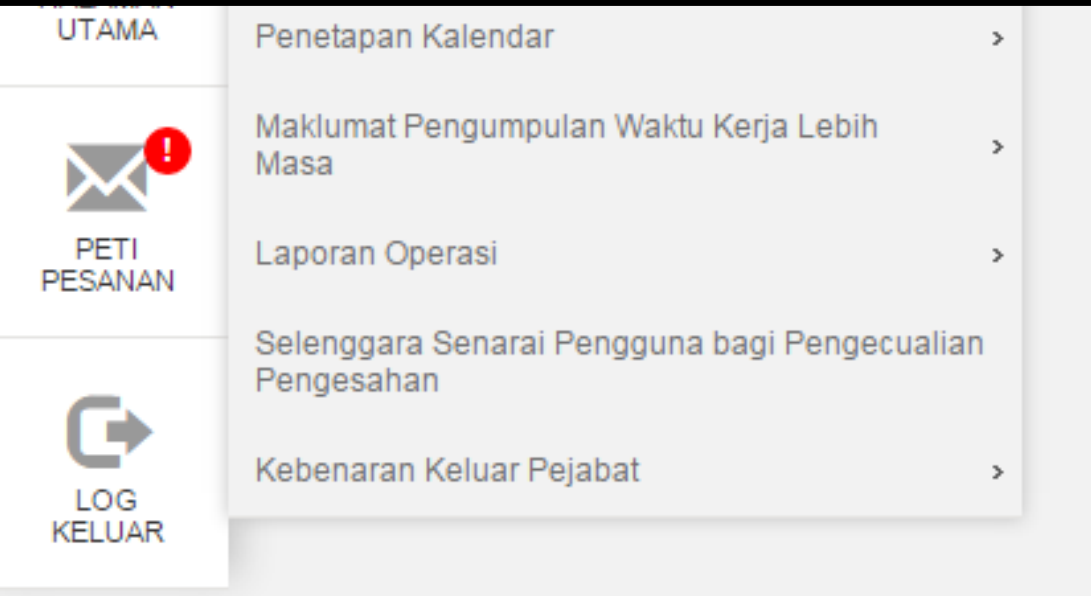

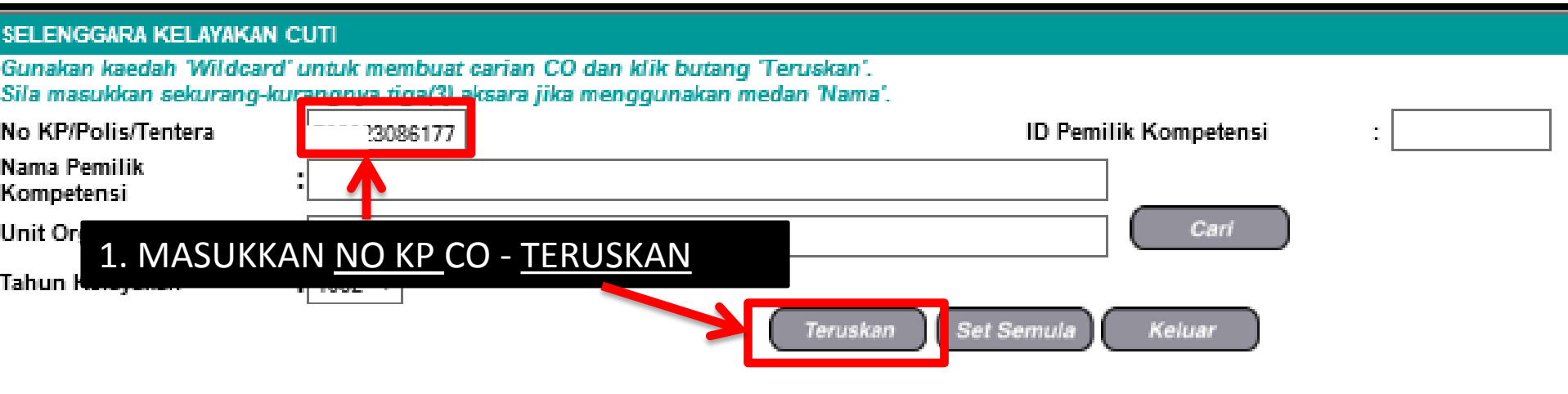

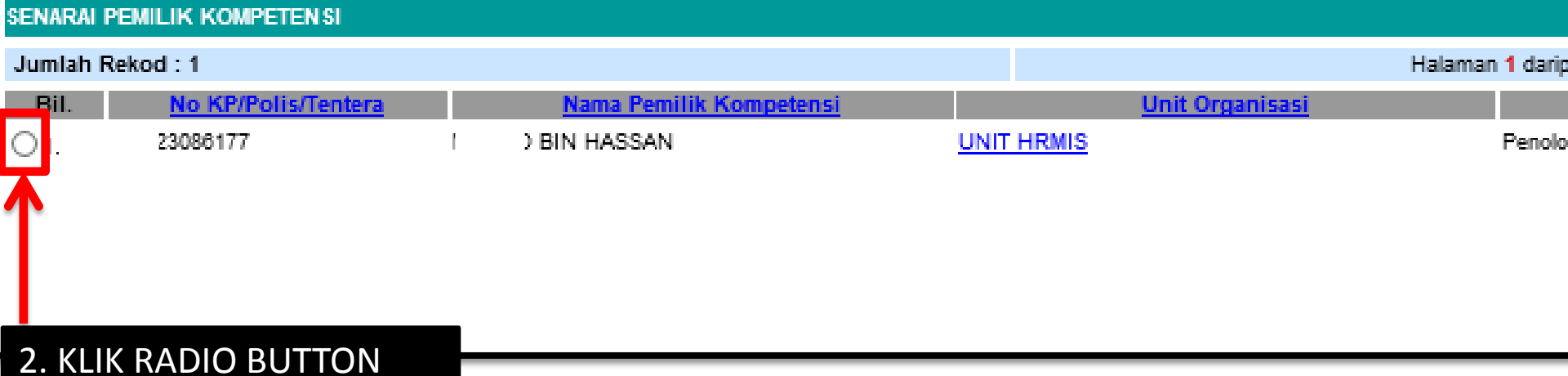

#### SELENGGARA KELAYAKAN CUTI

Gunakan kaedah Wildcard' untuk membuat carian CO dan klik butang Teruskan'. Sila masukkan sekurang-kurangnya tiga(3) aksara jika menggunakan medan 'Nama'.

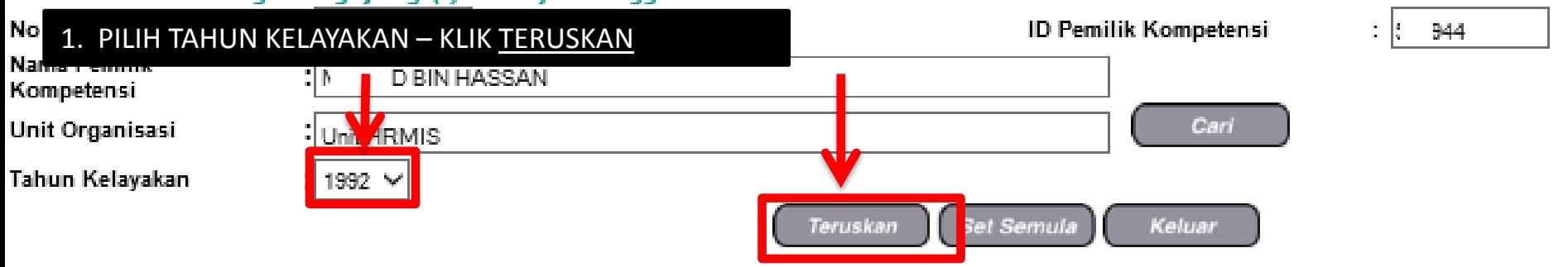

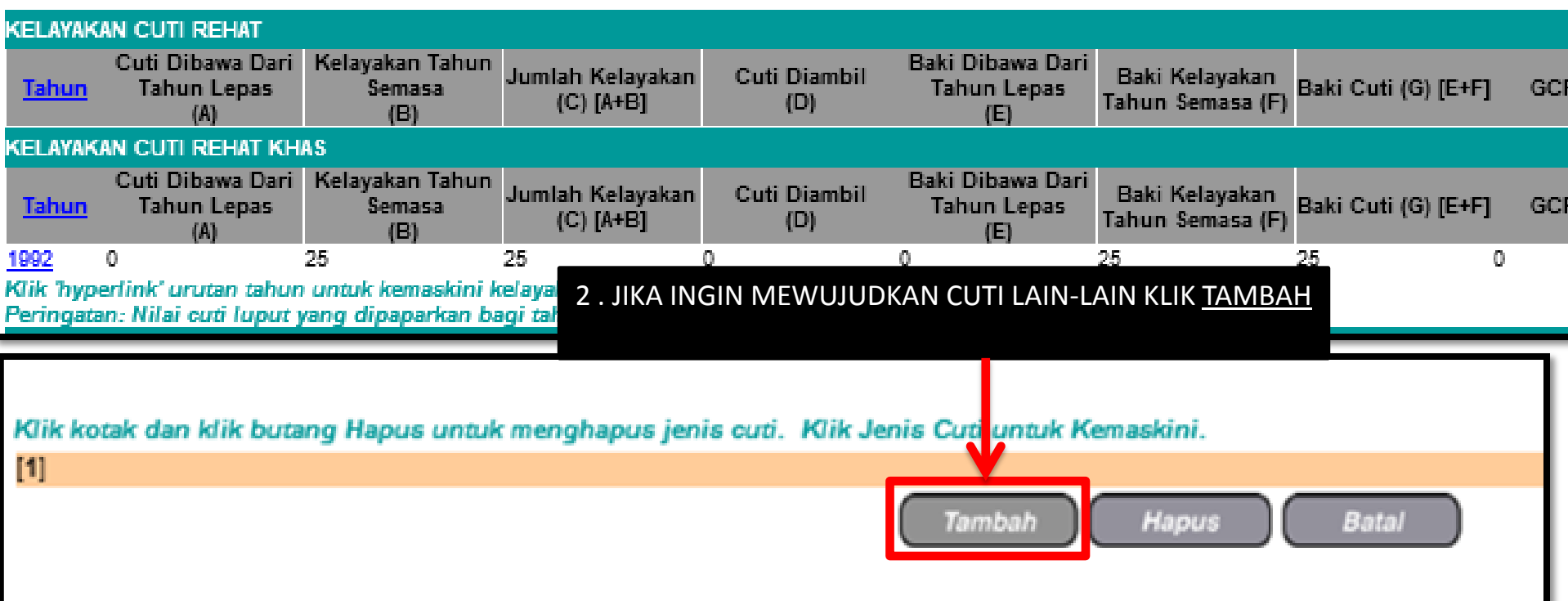

# http://kpm-hrmis/?ejsftvæ=882791433148æ&otefmjgæ=FWJMTJNSI

### TAMBAH KELAYAKAN CUTI-CUTI LAIN

\* Mandatori

Sila masukkan nilai 999 untuk Bilangan Hari Kelayakan Cuti yang tiada had kelayakan.

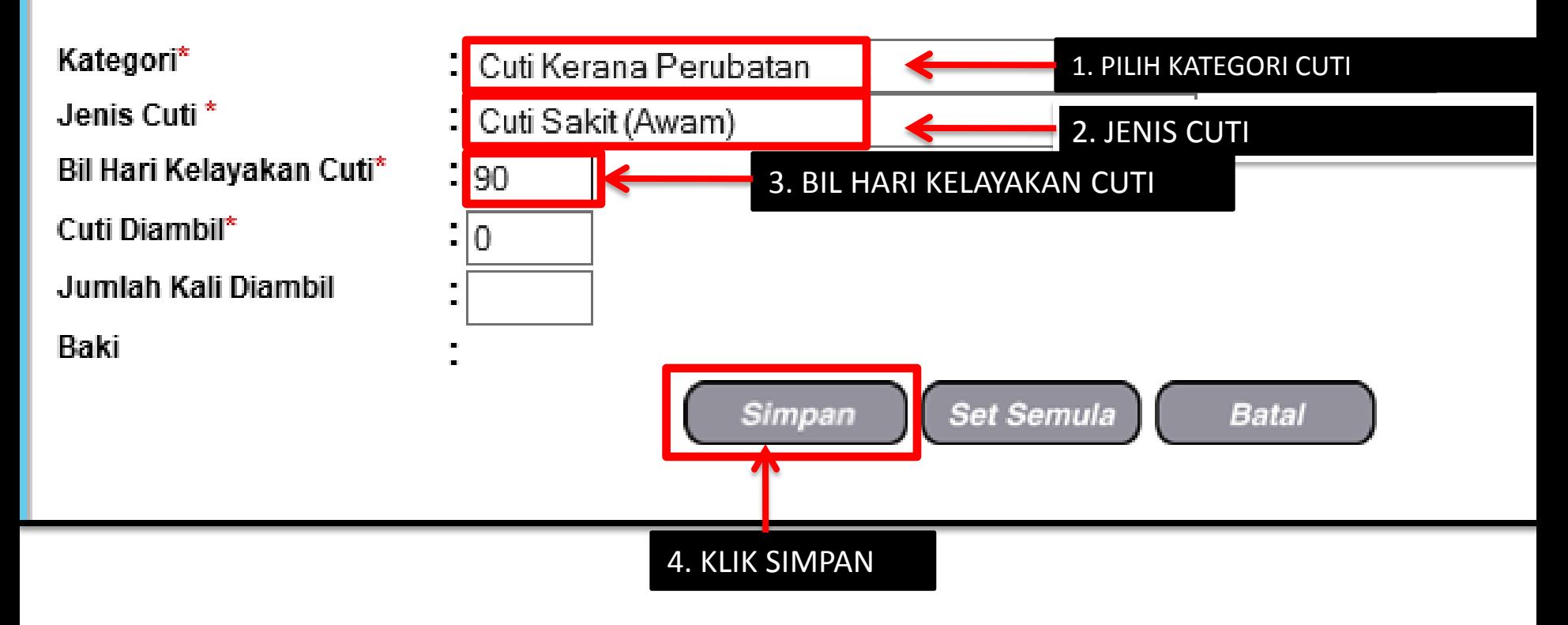

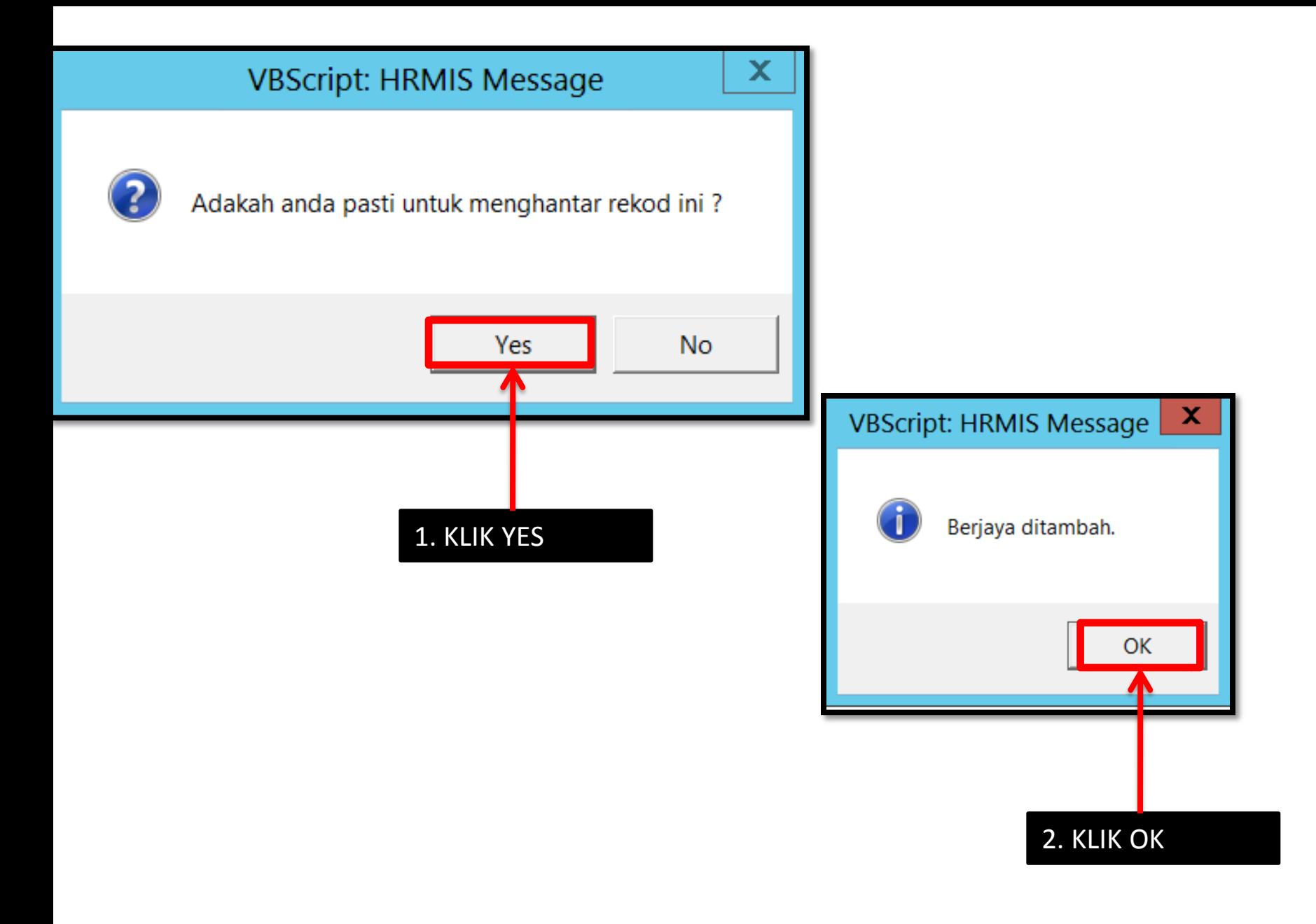

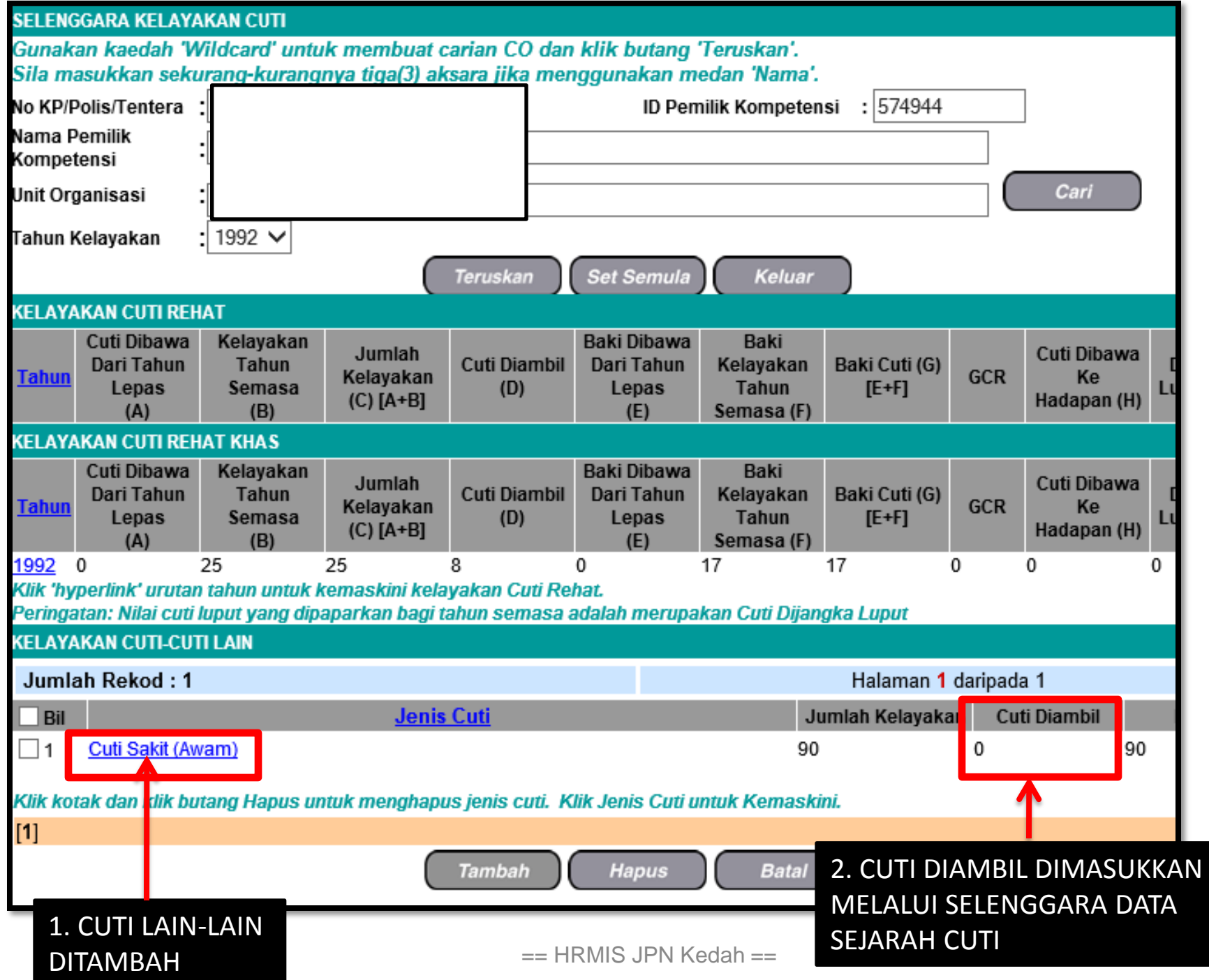